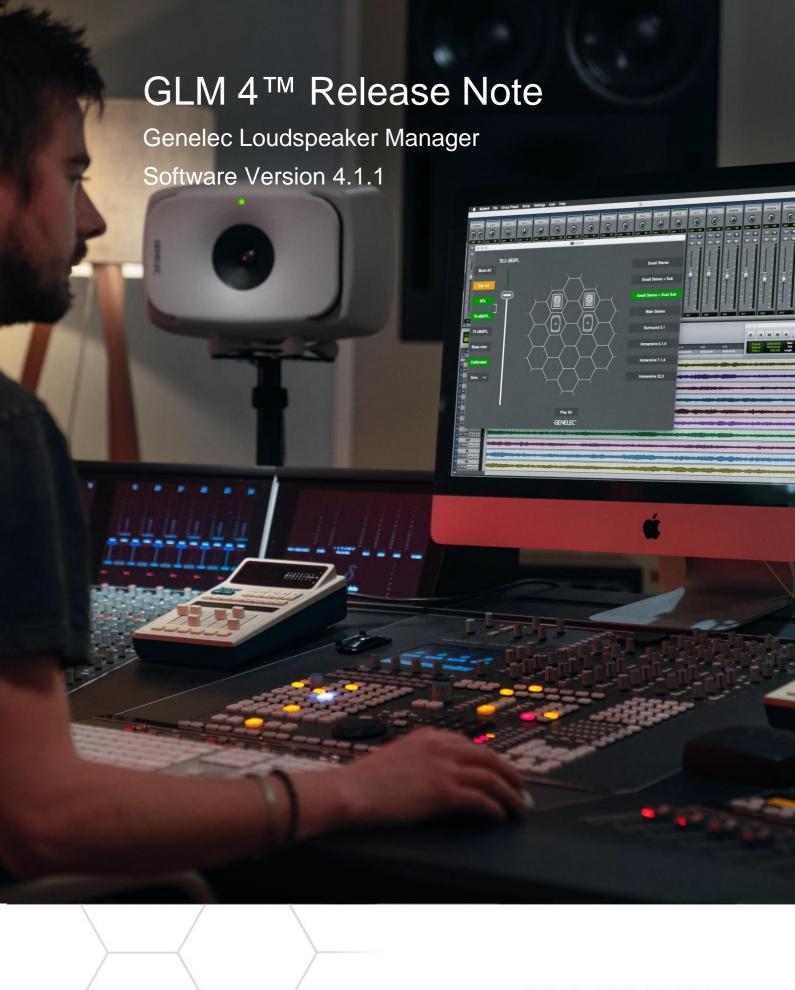

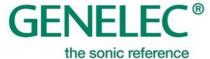

GLM 4 – Release Note 12<sup>th</sup> Nov 2021

# **Software Release Note**

# **GLM 4 Version 4.1.1 for Mac and Windows PC computers**

GLM 4 software allows users of Genelec Smart Active Monitors and Subwoofers to connect, configure and control their monitoring system and minimise the unwanted acoustic influences of the room. GLM 4.1.1 is a free upgrade that offers a number of important bug fixes and firmware updates.

This update is highly recommended for all GLM 2, GLM 3 and GLM 4 users.

To get all the benefits and improvements from this release, please update the GLM software and perform all the firmware updates that GLM 4.1.1 suggests for devices in your system.

## **Computer requirements**

|                                          | Windows 10 – 11<br>(64-bit)                                                                                                    | macOS 10.11 – 12.0.x<br>Intel CPU | macOS 11.0 –<br>12.0<br>Apple Silicon CPU |
|------------------------------------------|----------------------------------------------------------------------------------------------------|-----------------------------------|-------------------------------------------|
| GLM 4 application<br>with Cloud AutoCal2 | Compatible                                                                                                    | Compatible                        | Compatible<br>(uses Rosetta)              |
| Local AutoCal Package                    | Compatible                                                                                                    | Compatible                        | Not compatible                            |
| Hard Disk Space                          | 2 GB minimum                                                                                                    |                                   |                                           |
| Internet Connection                      | An internet connection is needed during GLM installation and during GLM AutoCal calibration for  • downloading software*  • using GLM AutoCal for calibration**  • getting a microphone calibration file automatically during the first use of theLocal AutoCal package |                                   |                                           |

<sup>\*</sup> Link to the software download is www.genelec.com/glm

### Fixes in GLM Version 4.1.1

- Issue with 7200-series subwoofers is fixed, so connected digital audio channels can now be removed from the subwoofer's reproduction.
- Improvement to subwoofer level calculation.
- Improvement to check for software/firmware updates. If any update is available, the notification message will be shown in the main page.
- Improvements for the MIDI interface, including a fix to prevent the UI freezing when using the LoopMIDI application.
- SE7261 subwoofer system calibration bug is fixed.
- The SPL calibration starting bug is fixed, so the calibration process no longer starts without the calibration microphone being connected.
- The max level restriction bug is fixed, so the restriction now works when the volume is adjusted with the keyboard.
- The check for invalid characters is now added for the setup and group names, as some characters are invalid for the file system.
- The USB library is updated to improve the system wake-up in Macintosh environments. Improvement for both GLM adapter and USB Powermate devices is included.
- The firmware update feature is added for the following products: 8240A, 8250A, 8260A, 1238CF, 8351A, 1238DF, 1237A, 1238A, 1238AC, 1234A, 1234AC, 1235A, 1236A.
- The latest firmware files are added for the latest monitor models. Make sure that firmware files are up-to-date to get all the benefits out of the SAM system.

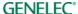

<sup>\*\*</sup> A separate install for the Local GLM AutoCal (v1) package is available for computers having no internet connectivity.

GLM 4 – Release Note 12<sup>th</sup> Nov 2021

• The GLM adapter firmware update contains an improvement for the level handling when using the 9310 wired volume potentiometer.

 The 9301A AES/EBU device firmware update improves the process of waking up from the sleep mode.

Note: GLM will inform you if the firmware is already up-to-date, in which case an update is not needed.

## Firmware updates for SAM monitors, subwoofers and the GLM adapter

Firmware updates are necessary to ensure that your SAM system can support all the features, continues to have the highest performance, and to make your system and calibration work better. Firmware updates may also be suggested by GLM for other products, if these products have not been updated earlier. Please see the instructions below to check if updates are available.

The firmware update is started within GLM software, in the **Info Feature.** The steps required to check and update the firmware depend on whether you have previously run any system setups.

# Steps to apply firmware updates for users that have completed at least one system setup, which is now actively running.

- One at a time right click on each monitor, subwoofer or network adapter icon in the GLM software main page and choose "Show Info" to open the info popup.
- See the Firmware Version info field. The update button is active if an update is available, then press the "Update" button to update the firmware.
- Wait until the device is back online. This usually takes less than one minute.
- Repeat the process for all monitors on the GLM network.

# Steps to apply firmware updates for users that are setting up for the first time, and have not completed any system setup yet.

- Connect the GLM adapter to the computer, and connect the monitors and subwoofers to the GLM adapter.
- Launch GLM and create a system layout.
- Define a Group.
- Skip AutoCal and AutoPhase (by pressing the 'skip' button).
- Save the Setup with any name.
- The main window will now open.
- Right click on each monitor, subwoofer or network adapter icon in the GLM software main page and choose "Show Info" to open the info popup.
- See the Firmware Version info field. The update button will be active if an update is available, then press the "Update" button to update the firmware.
- Wait until the device is back online. This usually takes less than one minute.
- Repeat the process for all monitors on the GLM network.
- Perform the acoustic calibration by selecting Group: Edit Group menu.

#### More information

To download GLM software, read the GLM operation manual and to find out more, please visit <a href="mailto:genelec.com/glm">genelec.com/glm</a>. If you have any questions, please do not hesitate to contact us at support@genelec.com!

### **Genelec Oy**

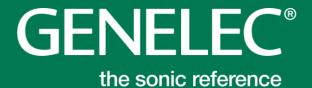

#### International enquiries

Genelec, Olvitie 5
FI 74100, Iisalmi, Finland
Phone +358 17 83881
Fax +358 17 812 267
Email genelec@genelec.com

#### In Sweden

Genelec Sverige Ellipsvägen 10A SE-141 75 Kungens Kurva Sweden Phone +46 8 449 5220 Email sweden@genelec.com

#### In the USA

Genelec, Inc., 7 Tech Circle Natick, MA 01760, USA Phone +1 508 652 0900 Fax +1 508 652 0909 Email genelec.usa@genelec.com

#### In China

Beijing Genelec Audio Co.Ltd Room 101, Building B33 Universal Business Park No. 10 Jiuxianquiao Road Chaoyang District Beijing 100015, China Phone +86 10 5823 2014 Phone +86 400 700 1978 Email genelec.china@genelec.com

#### In Japan

Genelec Japan Inc 2-22-21 Akasaka Minato-ku JP-107-0052 Tokyo Japan Phone +81 3 6441 0591 Email genelec.japan@genelec.com

www.genelec.com

Genelec Document D0200R002. Copyright Genelec Oy 11.2021. All data subject to change without prior notice